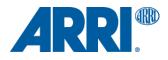

# How to Grade LogC4 Footage ARRI ALEXA 35 Camera

TECHNICAL NOTE

Date: July 20, 2022

## **Version History**

| Version    | Author/Editor  | Change Note                                                     |
|------------|----------------|-----------------------------------------------------------------|
| 2022-02-22 | Florian Martin | Version 1.0                                                     |
| 2022-03-01 | Simon Duschl   | Updated software                                                |
| 2022-07-20 | Florian Martin | Screenshot update                                               |
| 2022-09-02 | Simon Duschl   | Added link to "Color workflows for mixing ARRI LogC3 and LogC4" |

### **Table of Contents**

| 1.  | Note                                                      | 4  |
|-----|-----------------------------------------------------------|----|
| 2.  | Introduction                                              | 4  |
| 3.  | What's new                                                | 4  |
| 4.  | How to import ARRI ALEXA 35 footage into your software    | 4  |
| 5.  | Setup Baselight using ARRI's Colormanagement REVEAL       | 5  |
| 6.  | Setup Baselight using ACES Colormanagement                | 7  |
| 7.  | Setup Baselight using Filmlight's Colormanagement         | 10 |
| 8.  | Setup DaVinci Resolve using ARRI's Colormanagement REVEAL | 13 |
| 9.  | Setup DaVinci Resolve using ACES Colormanagement          | 14 |
| 10. | Setup DaVinci Resolve using DaVinci's Colormanagement     | 15 |
| 11. | Contact                                                   | 15 |

#### 1. Note

Please note that these instructions will be constantly updated with changes in partner postproduction software.

### 2. Introduction

This document is designed to help you import and setup ARRI ALEXA 35 footage for grading in Filmlight Baselight and DaVinci Resolve.

#### 3. What's new

With the introduction of the ARRI ALEXA 35 camera in 2022, ARRI also introduced the completely new REVEAL Color Science, including a new debayer algorithm (ADA-7), new color engine (ACE4), new color space (AWG4) and a new logarithmic curve (LogC4).

REVEAL Color Science not only allows the storage of the great dynamic range of the ARRI ALEXA 35 camera into a logarithmic file, but also provides much better color reproduction with the ARRI ALEXA 35 camera for pleasing and natural skin tones, better color tracking across exposure levels as well as greatly improved reproduction of highly saturated colors like traffic lights, car brake lights, neon signs and tubes.

The new color space AWG4 was designed in cooperation with colorists for better grading results. Therefore it is the first camera color space which not only stores the captured colors of the camera efficiently, but also is designed for best grading results. This is achieved by having very little virtual colors inside and better placed RGB primeries for grading.

ARRI's Color Science REVEAL will also bring SDR and HDR grading deliveries much closer together and will save you time to work on trim passes for one or the other.

To make all this possible the new logarithmic curve (LogC4) is not backwards compatible with older versions e.g. LogC3. Therefore, it is very important to setup the workflow for ARRI S35 4K files according to this guide and not use existing LUTs or color management for other ARRI cameras. Using older LogC3 LUTs will make the image look underexposed and all colors will be off.

### 4. How to import ARRI ALEXA 35 footage into your software

Currently ARRI is working very closely with it's partners to enable a smooth workflow with ARRI ALEXA 35 ARRIRAW and ProRes files in all post production software. Please see the list with supporting software and versions on our website:

https://www.arri.com/en/learn-help/learn-help-camera-system/alexa-35-workflows

For sample projects and how to get mixed LogC3/LogC4 projects done, we refer to the "<u>ALEXA 35 – Color</u> workflows for mixing LogC3 and LogC4 footage & Sample Projects" document. Please check also our "<u>ALEXA 35 - Workflow & Post Guide</u>".

### 5. Setup Baselight using ARRI's Colormanagement REVEAL

Step 1. Please make sure that you are using Baselight Version 5.3.16163 or later.

Step 2. Download ARRI's ODT family ARRI ALF-4 if not present in your Baselight installation.

Step 3. Setup the "Working Colour Space" and the "Display Rendering Transform" on the "Format & Colour" page of your "Scene Settings" as shown below:

|                              |            | -              | Scene Settings              |                        | _        | ×              |
|------------------------------|------------|----------------|-----------------------------|------------------------|----------|----------------|
| Settings for localhost:ALE   | XA 35:A    | RRI REVEA      | L Colormanagement           |                        |          |                |
| General Format & Colour      | Stereo     | Scene Audio    | Default Image Transform     | Container & Versioning | Metadata | Category Group |
|                              |            |                | Format                      |                        |          |                |
| Working Format:              | UltraHD 3  | 840x2160 -     |                             |                        |          |                |
| Working Frame Rate:          |            |                |                             |                        |          |                |
| Working Field Order:         | None (pro  | gressive) -    |                             |                        |          |                |
| Processing Format:           | Process In | n Viewing/Rend | ler Format                  |                        |          |                |
| Scene Format Update:         | 🔿 Auto U   | pdate When Jo  | b/Global Formats Change     |                        |          |                |
|                              |            |                | Colour                      |                        |          |                |
| Working Colour Space:        | 🗃 ARRI: I  | LogC4 / ARRI \ | Wide Gamut 4 🚽 🔶            |                        |          |                |
| Grade Result Colour Space:   | From S     | Stack -        |                             |                        |          |                |
| Display Rendering Transform: | ARRI A     | LF-4           | - Automatic -               | ◀                      | -        |                |
|                              |            |                | Advanced                    |                        |          |                |
| Default Input Colour Space:  | (Use S     | tack Colour Sp | ace) 👘 间 Prefer Automa      | tic/From Metadata      |          |                |
| DRT Application:             | 🗇 Do not   | apply DRT for  | Display → Scene colour spac | ce conversions         |          |                |
| Mastering Colour Space:      | Automa     | atic From DRT  | -                           | O                      |          |                |
| Mastering Operation:         | Set White  | e & Clip       |                             |                        |          |                |
| Mastering White Point:       |            |                |                             |                        |          |                |
|                              |            |                | ● ■ Dolby Vision ──         |                        |          |                |
|                              |            |                |                             |                        |          |                |
|                              |            |                |                             |                        |          |                |
|                              |            |                |                             |                        |          |                |
|                              |            |                |                             |                        |          |                |
|                              |            |                |                             |                        |          |                |

Step 3. If you are using the "Automatic" option for the "Input Colour Space" of the ARRIRAW strip, please check that Baselight uses the "ARRI: LogC4 / ARRI Wide Gamut 4" colour space using your "Colour Space Journey"

| Name: /Volume    | s/dws/220118_ARRI_S35_4K_Testfiles/A001R    | 084/A001C002_220118_R084.mxf    |                          | ₿ С                          |
|------------------|---------------------------------------------|---------------------------------|--------------------------|------------------------------|
|                  |                                             | quence                          | Actions -                | Layer: 0 Customise T         |
| File Name:       | /Volumes/dws/220118_ARRI_S35_4K_Te          | stfiles/A001R084/A001C002_22011 | 8_R084.mxf C             | Categories: None -           |
|                  |                                             | ometry                          |                          |                              |
| Input Format:    | (4608×3164) Convert Basic                   | Format 🖸 Alway                  | rs Decode At Max Quality |                              |
| Orientation:     | Normal                                      |                                 |                          |                              |
|                  | Colo                                        | ur Space                        |                          |                              |
| Input:           | Automatic T                                 |                                 |                          |                              |
| Stack:           | Working Colour Space ARRI: LogC4 / ARRI Wit | de Gamut 4 🔻                    |                          | Sequence                     |
| Input DRT:       | (Not Required)                              |                                 |                          | Audio                        |
|                  | F                                           | rames                           |                          | ARRIRAW Params               |
| Frame Rate:      | 24 - Offset: 0                              | Increment: 1.00000              | Reverse                  | Image Transform Settings     |
| Repeat Count:    | 1                                           | Range                           | e: 0–124                 |                              |
| Resampling:      | Use Scene Setting Snap To Frame T           | 1                               | Handles: Start & End 🔻   | B 🔾 Edit Blur                |
|                  | Interlaci                                   | ng/Pulldown                     |                          |                              |
| Field Order:     | None (progressive) -                        | Treatment: Progressi            | ive                      |                              |
| Pulldown:        | Detect Pulldown                             |                                 |                          |                              |
| N/A 🔻            |                                             | Keyframes                       |                          | Auto Edit 🚽 🕥 Stripe KFs     |
| IN/A             |                                             |                                 |                          | Auto Edit 🦷 🕥 Stripe KFs     |
|                  |                                             | Colour Space Journey            |                          | ×                            |
| Desktop/ALE      | XA35 TechTalk/02_Media/01_ALEXA             | 35/02_ARRI_Encounters/ARRI AL   | EXA 35 Encounters_Ch     | nina/B001C011_220314_R07I.m> |
| 0 Sequence       | Automatic Input C                           | olour Space 🖜 ARRI: LogC4 / AF  | RRI Wide Gamut 4         |                              |
| 0 Stack          |                                             | Graded in 油 ARRI: LogC4 / AF    | RRI Wide Gamut 4         |                              |
| Cursor           |                                             | 🖌 converted with fa             | mily DRT ARRI ALF-4 [\   | /ideo 100 nits]              |
|                  |                                             | olour Space 🖵 Rec.1886: 2.4 Ga  |                          |                              |
|                  | Mastering C                                 | Colour Space 🖵 Rec.1886: 2.4 Ga |                          |                              |
|                  |                                             | Mastering White                 | Point: From Colour Spac  | ce                           |
|                  |                                             |                                 |                          |                              |
|                  |                                             |                                 |                          |                              |
|                  |                                             |                                 |                          |                              |
| Colour Space     | At Cursor: 🖜 ARRI: LogC4 / ARRI W           | /ide Gamut 4                    |                          |                              |
| - obiodi - opace | Al Cursol. A ARTA. E0904 / ARTA W           |                                 |                          |                              |

Your resulting "Colour Space Journey" should look like this:

|                                                           | Colour Space Journey                                                                         | X              |  |  |  |
|-----------------------------------------------------------|----------------------------------------------------------------------------------------------|----------------|--|--|--|
| Desktop/ALEXA35 TechTalk/0                                | 2_Media/01_ALEXA35/02_ARRI_Encounters/ARRI ALEXA 35 Encounters_China/B001C011_220314_R07I.mv | $\prec \vdash$ |  |  |  |
| 0 Sequence                                                | Automatic Input Colour Space ъ ARRI: LogC4 / ARRI Wide Gamut 4                               |                |  |  |  |
| 0 Stack                                                   | Graded in ъ ARRI: LogC4 / ARRI Wide Gamut 4                                                  |                |  |  |  |
| Cursor                                                    | 🖉 converted with family DRT ARRI ALF-4 [Video 100 nits]                                      | _              |  |  |  |
|                                                           | Viewing Colour Space 🖵 Rec.1886: 2.4 Gamma / Rec.709                                         |                |  |  |  |
|                                                           | Mastering Colour Space 🖵 Rec.1886: 2.4 Gamma / Rec.709                                       |                |  |  |  |
|                                                           | Mastering White Point: From Colour Space                                                     |                |  |  |  |
|                                                           |                                                                                              |                |  |  |  |
|                                                           |                                                                                              |                |  |  |  |
|                                                           |                                                                                              |                |  |  |  |
|                                                           |                                                                                              |                |  |  |  |
| Colour Space At Cursor: 🍽 ARRI: LogC4 / ARRI Wide Gamut 4 |                                                                                              |                |  |  |  |

### 6. Setup Baselight using ACES Colormanagement

# Using this workflow you will not get all the benefits of the REVEAL Color Science, since the image is not rendered using ARRI's REVEAL Color Science but ACES Color Science to the selected Output-Device.

Step 1. Please make sure that you are using Baselight Version 5.3.16163 or later.

Step 2. Setup the "Working Colour Space" and the "Display Rendering Transform" on the "Format & Colour" page of your "Scene Settings" as shown below:

|                              | -        |                   | Scene Settings              |                        |          | ×              |
|------------------------------|----------|-------------------|-----------------------------|------------------------|----------|----------------|
| Settings for localhost:ALE   | XA 35:A  | ACES Colorm       | nanagement                  |                        |          |                |
| General Format & Colour      | Stereo   | Scene Audio       | Default Image Transform     | Container & Versioning | Metadata | Category Group |
|                              |          |                   | Format                      |                        |          |                |
| , Working Format:            | UltraHD  | 3840x2160 -       |                             |                        |          |                |
| Working Frame Rate:          |          |                   |                             |                        |          |                |
| Working Field Order:         | None (pr | ogressive) -      |                             |                        |          |                |
| Processing Format:           | Process  | In Viewing/Rend   | ler Format –                |                        |          |                |
| Scene Format Update:         | 🔾 Auto L | Jpdate When Jo    | b/Global Formats Change     |                        |          |                |
|                              |          |                   | Colour                      |                        |          |                |
| Working Colour Space:        | ACES     | Scct: ACEScct / A | AP1                         | -                      |          |                |
| Grade Result Colour Space:   | From     | Stack -           |                             |                        |          |                |
| Display Rendering Transform: | ACES     | S RRT 1.1+        | Automatic                   |                        |          |                |
|                              |          |                   | Advanced                    |                        |          |                |
| Default Input Colour Space:  | (Use s   | Stack Colour Sp   | ace) – 🔵 Prefer Automati    | c/From Metadata        |          |                |
| DRT Application:             | 🔿 Do no  | t apply DRT for   | Display → Scene colour spac | e conversions          |          |                |
| Mastering Colour Space:      | Auton    | natic From DRT    | - ◆                         |                        |          |                |
| Mastering Operation:         | Set Whit | te & Clip         |                             |                        |          |                |
| Mastering White Point:       |          |                   |                             |                        |          |                |
|                              |          |                   | ■ Dolby Vision              |                        |          |                |
|                              |          |                   |                             |                        |          |                |
|                              |          |                   |                             |                        |          |                |
|                              |          |                   |                             |                        |          |                |
|                              |          |                   |                             |                        |          |                |

Step 3. If you are using the "Automatic" option for the "Input Colour Space" of the ARRIRAW strip, please check that Baselight uses the "ARRI: LogC4 / ARRI Wide Gamut 4" color space using your "Colour Space Journey"

| Name: /Volume | s/dws/220118_ARRI_S35_4K_Testfiles/A001R084/A001C002_220118_R084.mxf                | B C =                    |
|---------------|-------------------------------------------------------------------------------------|--------------------------|
|               | Sequence                                                                            | Layer: 0 Customise       |
| File Name:    | /Volumes/dws/220118_ARRI_S35_4K_Testfiles/A001R084/A001C002_220118_R084.mxf 🕻 🕻     | Categories: None         |
|               |                                                                                     | Categories. None         |
| Input Format: | Geometry (4608×3164) Convert Basic Format CAlways Decode At Max Quality             |                          |
| · ·           |                                                                                     |                          |
| Orientation:  | Normai                                                                              |                          |
|               | Colour Space                                                                        |                          |
| Input:        | Automatic 🕆                                                                         |                          |
| Stack:        | Working Colour Space ACEScct ACEScct / AP1 T                                        | Sequence                 |
| Input DRT:    | (Not Required)                                                                      | Audio                    |
| · ·           |                                                                                     | ARRIRAW Params           |
|               | Frames                                                                              |                          |
| Frame Rate:   | 24 Offset: 0 F Increment: 1.00000 Reverse                                           | Image Transform Settings |
| Repeat Count: | 1 Range: 0–124                                                                      |                          |
| Resampling:   | Use Scene Setting Snap To Frame THandles: Start & End                               | B C Edit Blur            |
|               | Interlacing/Pulldown                                                                |                          |
| Field Order:  |                                                                                     |                          |
|               |                                                                                     |                          |
| Pulldown:     | Detect Pulldown Keyframes                                                           |                          |
| N/A 🗉         |                                                                                     | Auto Edit 🗾 🕥 Stripe KFs |
|               |                                                                                     | * b                      |
|               | Colour Space Journey                                                                | ×                        |
|               | ws/220118_ARRI_S35_4K_Testfiles/A001R084/A001C002_220118_R084.mxf                   |                          |
| 0 Sequence    | Automatic Input Colour Space 🖿 ARRI: LogC4 / ARRI Wide Gamut 4 📃 🔫                  |                          |
| 0             | ▼ converted                                                                         |                          |
| 0 Stack       | Working Colour Space 🍋 ACEScct: ACEScct / AP1<br>Graded in 🍋 ACEScct: ACEScct / AP1 |                          |
| Cursor        | Graued III ■ ACEStot ACEStot / AFT                                                  | - [Video 100 nits]       |
| Cursor        | Viewing Colour Space 🖵 Rec.1886: 2.4 Gamma / Rec.709                                |                          |
|               | Mastering Colour Space 🖵 Rec.1886: 2.4 Gamma / Rec.709                              |                          |
|               | Mastering White Point: From Colour Space                                            |                          |
| SDI Card      | SDI Output ► 4:4:4 RGB No Scale/Clip                                                |                          |
|               |                                                                                     |                          |
|               |                                                                                     |                          |
|               |                                                                                     |                          |
|               |                                                                                     |                          |
|               |                                                                                     |                          |
|               |                                                                                     |                          |
|               |                                                                                     |                          |
|               |                                                                                     |                          |
|               |                                                                                     |                          |

Your resulting "Colour Space Journey" should look like this:

|                           | Colour Space Journey                                           | × |
|---------------------------|----------------------------------------------------------------|---|
| /Volumes/dws/220118_A     | ARRI_S35_4K_Testfiles/A001R084/A001C002_220118_R084.mxf        |   |
| 0 Sequence                | Automatic Input Colour Space 🖿 ARRI: LogC4 / ARRI Wide Gamut 4 |   |
| 0                         | ▼ converted                                                    |   |
|                           | Working Colour Space 🖿 ACEScct: ACEScct / AP1                  |   |
| 0 Stack                   | Graded in 🏊 ACEScct: ACEScct / AP1                             |   |
| Cursor                    | 🔎 converted with family DRT ACES RRT 1.1+ [Video 100 nits] 🛛 🚄 |   |
|                           | Viewing Colour Space 🖵 Rec.1886: 2.4 Gamma / Rec.709           |   |
|                           | Mastering Colour Space 🖵 Rec.1886: 2.4 Gamma / Rec.709         |   |
|                           | Mastering White Point: From Colour Space                       |   |
| SDI Card                  | SDI Output ► 4:4:4 RGB No Scale/Clip                           |   |
|                           |                                                                |   |
|                           |                                                                |   |
|                           |                                                                |   |
|                           |                                                                |   |
|                           |                                                                |   |
|                           |                                                                |   |
|                           |                                                                |   |
|                           |                                                                |   |
|                           |                                                                |   |
| Colour Space At Cursor: 🖿 | ACEScct: ACEScct / AP1                                         |   |

### 7. Setup Baselight using Filmlight's Colormanagement

# Using this workflow, you will not get all the benefits of the REVEAL Color Science, since the image is not rendered using ARRI's REVEAL Color Science but Filmlight's Color Science to the selected Output-Device.

Step 1. Please make sure that you are using Baselight Version 5.3.16163 or later.

Step 2. Setup the "Working Colour Space" and the "Display Rendering Transform" on the "Format & Colour" page of your "Scene Settings" as shown below:

|                              |           | _                | Scene Settings              |                        |          | ×              |
|------------------------------|-----------|------------------|-----------------------------|------------------------|----------|----------------|
| Settings for localhost:ALE   | XA 35:F   | ilmlight Colc    | ormanagement                |                        |          |                |
| General Format & Colour      | Stereo    | Scene Audio      | Default Image Transform     | Container & Versioning | Metadata | Category Group |
|                              |           |                  | Format                      |                        |          |                |
| , Working Format:            | UltraHD 3 | 3840x2160 -      |                             |                        |          |                |
| Working Frame Rate:          |           |                  |                             |                        |          |                |
| Working Field Order:         | None (pro | ogressive) -     |                             |                        |          |                |
| Processing Format:           | Process   | In Viewing/Rend  | ler Format –                |                        |          |                |
| Scene Format Update:         | 🔾 Auto L  | Jpdate When Jo   | b/Global Formats Change     |                        |          |                |
|                              |           |                  | Colour                      |                        |          |                |
| Working Colour Space:        | 🕞 FilmLi  | ght: T-Log / E-G | amut                        |                        |          |                |
| Grade Result Colour Space:   | From      | Stack -          |                             |                        |          |                |
| Display Rendering Transform: | F Truelig | ght CAM v2       | Automatic                   | -                      | _        |                |
|                              |           |                  | Advanced                    |                        |          |                |
| Default Input Colour Space:  | (Use s    | Stack Colour Sp  | ace) 👘 🕜 Prefer Automat     | ic/From Metadata       |          |                |
| DRT Application:             | 🗇 Do not  | t apply DRT for  | Display → Scene colour spac | e conversions          |          |                |
| Mastering Colour Space:      | Autom     | natic From DRT   |                             |                        |          |                |
| Mastering Operation:         | Set Whit  | e & Clip         |                             |                        |          |                |
| Mastering White Point:       |           |                  |                             |                        |          |                |
|                              |           |                  | ■ Dolby Vision              |                        |          |                |
|                              |           |                  |                             |                        |          |                |
|                              |           |                  |                             |                        |          |                |
|                              |           |                  |                             |                        |          |                |
|                              |           |                  |                             |                        |          |                |

Step 3. If you are using the "Automatic" option for the "Input Colour Space" of the ARRIRAW strip, please check that Baselight uses the "ARRI: LogC4 / ARRI Wide Gamut 4" color space using your "Colour Space Journey"

| Name: /Volume | s/dws/220118_ARRI_S35_4K_Testfiles/A001R084/A001C002_220118_R084.mxf                                                                | B C -                    |
|---------------|----------------------------------------------------------------------------------------------------|--------------------------|
|               | Sequence Q Actions                                                                                                    | Layer: 0 Customise -     |
| File Name:    | /Volumes/dws/220118_ARRI_S35_4K_Testfiles/A001R084/A001C002_220118_R084.mxf                                                         | Categories: None         |
|               | Geometry                                                                                                    | Categores. None          |
| Input Format: | (4608×3164) Convert Basic Format CAlways Decode At Max Quality                                                                      |                          |
| Orientation:  | Normal                                                                                                    |                          |
|               | O churc O ca ca                                                                                                    |                          |
| Input:        | Colour Space                                                                                                    |                          |
| Stack:        | working Colour Space FilmLight: T-Log / E-Gamut                                                                                     | Sequence                 |
| Input DRT:    | (Not Required)                                                                                                    | Audio                    |
| input DK1.    |                                                                                                    |                          |
| Frame Rate:   | Frames 24 Offset: 0 F Increment: 1.00000 Reverse                                                                                    | ARRIRAW Params           |
|               |                                                                                                    | Image Transform Settings |
| Repeat Count: |                                                                                                    | B C Edit Blur            |
| Resampling:   | Use Scene Setting Snap To Frame T Handles: Start & End T                                                                            |                          |
|               | Interlacing/Pulldown                                                                                                    |                          |
| Field Order:  | None (progressive) - Treatment. Progressive -                                                                                       |                          |
| Pulldown:     | Detect Pulldown Keyframes                                                                                                    |                          |
| N/A 🔻         |                                                                                                    | Auto Edit 👘 🔵 Stripe KFs |
|               |                                                                                                    |                          |
| D (alumaa)    | Colour Space Journey                                                                                                    | ×                        |
| 0 Sequence    | ws/220118_ARRI_S35_4K_Testfiles/A001R084/A001C002_220118_R084.mxf<br>Automatic Input Colour Space 🖿 ARRI: LogC4 / ARRI Wide Gamut 4 |                          |
| 0             | ▼ converted                                                                                                    |                          |
|               | Working Colour Space 🖿 FilmLight: T-Log / E-Gamut                                                                                   |                          |
| 0 Stack       | Graded in 🏊 FilmLight: T-Log / E-Gamut                                                                                              |                          |
| Cursor        | converted with family DRT Truelight CAM v Viewing Colour Space تا Rec.1886: 2.4 Gamma / Rec.709                                     |                          |
|               | Mastering Colour Space 🖵 Rec.1886: 2.4 Gamma / Rec.709                                                                              |                          |
| (             | Mastering White Point: From Colour Space                                                                                            |                          |
| SDI Card      | SDI Output ► 4:4:4 RGB No Scale/Clip                                                                                                |                          |
|               |                                                                                                    |                          |
|               |                                                                                                    |                          |
|               |                                                                                                    |                          |
|               |                                                                                                    |                          |
|               |                                                                                                    |                          |
|               |                                                                                                    |                          |
|               |                                                                                                    |                          |
| Colour Cross  | At Cursor: 📷 FilmLight: T-Log / E-Gamut                                                                                             |                          |

Your resulting "Colour Space Journey" should look like this:

|                           | Colour Space Journey                                           | × |
|---------------------------|----------------------------------------------------------------|---|
| /Volumes/dws/220118_A     | xRRI_S35_4K_Testfiles/A001R084/A001C002_220118_R084.mxf        |   |
| 0 Sequence                | Automatic Input Colour Space 🖿 ARRI: LogC4 / ARRI Wide Gamut 4 |   |
| 0                         | ▼ converted                                                    |   |
|                           | Working Colour Space 🗃 FilmLight: T-Log / E-Gamut              |   |
| 0 Stack                   | Graded in 🏊 FilmLight: T-Log / E-Gamut                         |   |
| Cursor                    | 🖉 converted with family DRT Truelight CAM v2 [Video 100 nits]  |   |
|                           | Viewing Colour Space 🖵 Rec.1886: 2.4 Gamma / Rec.709           |   |
|                           | Mastering Colour Space 🖵 Rec.1886: 2.4 Gamma / Rec.709         |   |
| 0                         | Mastering White Point: From Colour Space                       |   |
| SDI Card                  | SDI Output 🕨 4:4:4 RGB No Scale/Clip                           |   |
| 8                         |                                                                |   |
|                           |                                                                |   |
|                           |                                                                |   |
|                           |                                                                |   |
|                           |                                                                |   |
|                           |                                                                |   |
|                           |                                                                |   |
|                           |                                                                |   |
|                           |                                                                |   |
| Colour Space At Cursor: 🖜 | FilmLight: T-Log / E-Gamut                                     |   |

### 8. Setup DaVinci Resolve using ARRI's Colormanagement REVEAL

Step 1. Please make sure that you are using DaVinci Resolve Version 17.4.7 or later.

Step 2. Setup the "Color science" option to "DaVinci YRGB" and select the right Output lookup table for your grading monitor you are using on the "Color Management" page in your "Project Settings". This will ensure that all grade settings are applied in the LogC4/AWG4 color space and the image is rendered as a last step using ARRI's Color Science REVEAL.

| Project Settings: ARRI_Colorm | nanagement                                |                                                                                        |             |
|-------------------------------|-------------------------------------------|----------------------------------------------------------------------------------------|-------------|
| Presets                       | Color Space & Transforms                  |                                                                                        | ĺ           |
| Master Settings               | Color science                             | DaVinci YRGB 🗸                                                                         | <b></b>     |
| Image Scaling                 |                                           | Use separate color space and gamma                                                     |             |
| Color Management              | Timeline color space                      | ARRI LogC4 V                                                                           |             |
| General Options               | Output color space                        | Rec.709 Gamma 2.4 V                                                                    |             |
| Camera RAW                    |                                           |                                                                                        |             |
| Capture and Playback          | Dolby Vision®                             |                                                                                        |             |
| Subtitles<br>Fairlight        | Dolby Vision version<br>Mastering display | Enable Dolby Vision<br>4.0 V<br>4000-nit, P3, D65, ST.2084, Full V<br>Use external CMU |             |
|                               | HDR10+                                    |                                                                                        |             |
|                               |                                           | Enable HDR10+                                                                          |             |
|                               | Lookup Tables                             |                                                                                        |             |
|                               | Input lookup table                        | No LUT selected                                                                        |             |
|                               | Output lookup table                       | ARRI_LogC4-to-gamma24_Rec709-D65                                                       |             |
|                               | Video monitor lookup table                | No LUT selected V                                                                      |             |
|                               | Color viewer lookup table                 | Use video monitoring selection V                                                       |             |
|                               | Scopes lookup table                       | Use video monitoring selection V                                                       |             |
|                               | 3D lookup table interpolation             | Tetrahedral v                                                                          |             |
|                               |                                           | Update Lists                                                                           |             |
|                               |                                           | Open LUT Folder                                                                        |             |
|                               | Broadcast Safe                            |                                                                                        |             |
|                               | Broadcast safe IRE levels                 | -20 - 120 🗸                                                                            |             |
|                               |                                           |                                                                                        | Cancel Save |

### 9. Setup DaVinci Resolve using ACES Colormanagement

Using this workflow you will not get all the benefits of the REVEAL Color Science, since the image is not rendered using ARRI's REVEAL Color Science but ACES Color Science to the selected Output-Device.

Step 1. Please make sure that you are using DaVinci Resolve Version 17.4.7 or later.

Step 2. Setup the "Color science" option to "ACEScc" or "ACEScct" and select "ARRI LogC4/AWG4" for the "ACES Input Transform".

| Project Settings: ACES_Colormanagement |                                 |                                       |             |  |  |  |
|----------------------------------------|---------------------------------|---------------------------------------|-------------|--|--|--|
| Presets                                | Color Space & Transforms        |                                       |             |  |  |  |
| Master Settings                        | Color science                   | ACEScct ~                             |             |  |  |  |
| Image Scaling                          | ACES version                    | ACES 1.3 V                            |             |  |  |  |
| Color Management                       | ACES Input Transform            | ARRI LogC4 V                          | ◀────       |  |  |  |
| General Options                        |                                 | Apply ACES reference gamut compress   |             |  |  |  |
| Camera RAW                             | ACES Output Transform           | Rec.709 ~                             |             |  |  |  |
| Capture and Playback                   | Process node LUTs in            | ACEScc AP1 timeline space V           | ]           |  |  |  |
| Subtitles                              |                                 | Use color space aware grading tools   |             |  |  |  |
| Fairlight                              | Apply resize transformations in | Timeline v                            |             |  |  |  |
| rainign                                | Graphics white level            | 100 nits                              |             |  |  |  |
|                                        |                                 |                                       |             |  |  |  |
|                                        | Delbulfeiee®                    |                                       |             |  |  |  |
|                                        | Dolby Vision®                   |                                       | ]           |  |  |  |
|                                        |                                 | Enable Dolby Vision                   |             |  |  |  |
|                                        | Dolby Vision version            | 4.0 ~                                 |             |  |  |  |
|                                        | Mastering display               | 4000-nit, P3, D65, ST.2084, Full V    |             |  |  |  |
|                                        |                                 |                                       |             |  |  |  |
|                                        | HDR10+                          |                                       |             |  |  |  |
|                                        |                                 | Enable HDR10+                         |             |  |  |  |
|                                        |                                 |                                       |             |  |  |  |
|                                        | Lookup Tables                   |                                       |             |  |  |  |
|                                        | Input lookup table              | No LUT selected V                     |             |  |  |  |
|                                        | Output lookup table             | No LUT selected V                     |             |  |  |  |
|                                        | Video monitor lookup table      | No LUT selected V                     |             |  |  |  |
|                                        | Color viewer lookup table       | Use video monitoring selection $\sim$ |             |  |  |  |
|                                        | Scopes lookup table             | Use video monitoring selection $$     |             |  |  |  |
|                                        | 3D lookup table interpolation   | Tetrahedral V                         |             |  |  |  |
|                                        |                                 |                                       |             |  |  |  |
|                                        |                                 |                                       | Cancel Save |  |  |  |

### **10.** Setup DaVinci Resolve using DaVinci's Colormanagement

# Using this workflow you will not get all the benefits of the REVEAL Color Science, since the image is not rendered using ARRI's REVEAL Color Science but Blackmagic's Color Science to the selected Output-Device.

Step 1. Please make sure that you are using DaVinci Resolve Version 17.4.7 or later.

Step 2. Setup the "Color science" option to "DaVinci YRGB Color Managed" and select "ARRI LogC4/AWG4" for the "Input color space".

| Project Settings: DaVinci_Colormanagement |                                 |                                                         |  |             |  |  |  |
|-------------------------------------------|---------------------------------|---------------------------------------------------------|--|-------------|--|--|--|
| Presets                                   | Color Space & Transforms        |                                                         |  | ĺ           |  |  |  |
| Master Settings                           | Color science                   | DaVinci YRGB Color Managed                              |  | 4           |  |  |  |
| Image Scaling                             |                                 | Automatic color management                              |  |             |  |  |  |
| Color Management                          | Color processing mode           | Custom                                                  |  |             |  |  |  |
| General Options                           |                                 | Use separate color space and gamma                      |  |             |  |  |  |
| Camera RAW                                | Input color space               | ARRI LogC4                                              |  | ┥────       |  |  |  |
| Capture and Playback                      | Timeline color space            | DaVinci WG/Intermediate                                 |  |             |  |  |  |
| Subtitles                                 | Timeline working luminance      | HDR 4000 ~                                              |  |             |  |  |  |
|                                           | Output color space              | Rec.709 Gamma 2.4                                       |  |             |  |  |  |
| Fairlight                                 | Limit output gamut to           | Output color space                                      |  |             |  |  |  |
|                                           | Input DRT                       | DaVinci                                                 |  |             |  |  |  |
|                                           | Output DRT                      | DaVinci                                                 |  |             |  |  |  |
|                                           |                                 | ✓ Use inverse DRT for SDR to HDR conversion             |  |             |  |  |  |
|                                           |                                 | <ul> <li>Use white point adaptation</li> </ul>          |  |             |  |  |  |
|                                           |                                 | <ul> <li>Use color space aware grading tools</li> </ul> |  |             |  |  |  |
|                                           | Apply resize transformations in | Gamma                                                   |  |             |  |  |  |
|                                           | Graphics white level            | 100 nits                                                |  |             |  |  |  |
|                                           |                                 |                                                         |  |             |  |  |  |
|                                           | Dolby Vision®                   |                                                         |  |             |  |  |  |
|                                           |                                 | Enable Dolby Vision                                     |  |             |  |  |  |
|                                           | Dolby Vision version            | 4.0 ~                                                   |  |             |  |  |  |
|                                           | Mastering display               | 4000-nit, P3, D65, ST.2084, Full                        |  |             |  |  |  |
|                                           |                                 |                                                         |  |             |  |  |  |
|                                           | HDR10+                          |                                                         |  |             |  |  |  |
|                                           |                                 | Enable HDR10+                                           |  |             |  |  |  |
|                                           | Lookup Tables                   |                                                         |  |             |  |  |  |
|                                           |                                 |                                                         |  |             |  |  |  |
|                                           |                                 |                                                         |  | Cancel Save |  |  |  |

#### 11. Contact

In case you have questions or recommendations, please contact the Digital Workflow Solutions group within ARRI via email: <u>digitalworkflow@arri.de</u>